# **Systemd**

## **Grundlagen**

<https://www.shubhamdipt.com/blog/how-to-create-a-systemd-service-in-linux/>

rc.local: <https://www.troublenow.org/752/debian-10-add-rc-local/>

## **Netzwerk**

## **dsa**

/etc/systemd/network/eth0.network:

[Match] Name=eth0

[Network] DHCP=no LinkLocalAddressing=no ConfigureWithoutCarrier=true

/etc/systemd/network/wan.network

[Match] Name=wan

[Network] BindCarrier=eth0

Address=192.168.0.18/24 Gateway=192.168.0.10 DNS=192.168.0.10

Wird ConfigureWithoutCarrier beim DSA-Port gesetzt wird die default-route nicht gesetzt,weil die Adresse ungültig ist (da Netzwerk down zum Zeitpunkt der Konfiguration). Das darf also nur gesetzt werden,wenn keine default-route gesetzt werden muss.

Für DNS muss resolved laufen

## **Brücke**

Erstellen der Brücke in netdev-Datei und Konfiguration in network-Datei

/etc/systemd/network/lanbr.netdev:

[NetDev] Name=lanbr0 Kind=bridge

[Bridge] DefaultPVID=1 VLANFiltering=1

/etc/systemd/network/lanbr.network:

[Match] Name=lanbr0

[Network] BindCarrier=eth0 ConfigureWithoutCarrier=true

Address=192.168.1.1/24 #Address=192.168.0.18/24 #Gateway=192.168.0.10 #DNS=192.168.0.10

## **VLAN**

[https://wiki.archlinux.org/title/VLAN#Single\\_interface\\_with\\_multiple\\_VLANs\\_each\\_with\\_its\\_own\\_gatewa](https://wiki.archlinux.org/title/VLAN#Single_interface_with_multiple_VLANs_each_with_its_own_gateway) [y](https://wiki.archlinux.org/title/VLAN#Single_interface_with_multiple_VLANs_each_with_its_own_gateway)

das vlan muss in einer netdev-Datei erst erstellt und dann in der network-Datei des physikalischen Interfaces verlinkt werden

/etc/systemd/network/wan.110.netdev

[NetDev] Name=wan.110 Kind=vlan

[VLAN] Id=110

/etc/systemd/network/wan.network:

[Match] Name=wan

[Link] # Override MAC address (spoof MAC address) MACAddress=08:22:33:44:55:66

[Network] BindCarrier=eth0

#DHCP=ipv4

#static setup Address=192.168.0.18/24 Gateway=192.168.0.10 DNS=192.168.0.10

VLAN=wan.110 VLAN=wan.140

### **statische Routen**

in der .Network-datei, welche als Gateway fungiert

[Route] Gateway=192.168.0.10 Destination=10.0.3.0/24 GatewayOnLink=yes

#### **pppoe**

<https://www.sherbers.de/diy-linux-router-part-3-pppoe-and-routing/>

#### **IPv6**

#### **Adresszuweisung**

wie IPv4 in network-datei mit zusätzlichem Address-Wert

[Network] Address=192.168.1.1/24 Address=fd00:A::10/64

#### **DHCPv6/RA**

zusammen mit ipv4-DHCP-Server ( DHCPServer=no/ohne DHCPServer-Section ⇒ nur IPv6)

[Match] Name=lanbr0

[Network] BindCarrier=eth0

#### ConfigureWithoutCarrier=true

Address=192.168.1.1/24 Address=fd00:A::10/64 #Address=192.168.0.18/24 #Gateway=192.168.0.10 #DNS=192.168.0.10 DHCPServer=yes IPv6SendRA=yes DHCPv6PrefixDelegation=yes

[DHCPServer] PoolOffset=100 PoolSize=150

[IPv6SendRA] Managed=true

[IPv6Prefix] Prefix=fd00:A::/64

#### **Tunnel (he)**

[https://wiki.archlinux.org/title/IPv6\\_tunnel\\_broker\\_setup#systemd-networkd](https://wiki.archlinux.org/title/IPv6_tunnel_broker_setup#systemd-networkd)

#### **probleme**

#### **boot hängt on wait-for-online**

#### <https://askubuntu.com/a/1245672/1294721>

sudo systemctl edit systemd-networkd-wait-online.service

```
[Service]
ExecStart=
ExecStart=/usr/lib/systemd/systemd-networkd-wait-online --any
```
From: <http://www.fw-web.de/dokuwiki/> - **FW-WEB Wiki**

Permanent link: **<http://www.fw-web.de/dokuwiki/doku.php?id=linux:systemd>**

Last update: **2023/10/15 11:09**

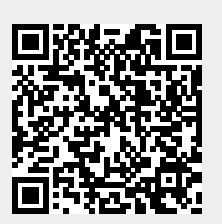